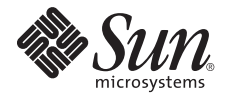

# Note sul server Sun Fire<sup>™</sup> V890

Sun Microsystems, Inc www.sun.com

N. di parte 817-6673-16 Agosto 2007, Revisione 01

Inviare eventuali commenti su questo documento a: <http://www.sun.com/hwdocs/feedback>

Copyright 2007 Sun Microsystems, Inc., 4150 Network Circle, Santa Clara, California 95054, U.S.A. Tutti i diritti riservati.

Sun Microsystems, Inc. detiene diritti di proprietà intellettuale sulla tecnologia descritta in questo documento. In particolare, e senza limitazione, tali diritti di proprietà intellettuali possono includere uno o più brevetti statunitensi elencati all'indirizzo http://www.sun.com/patents e uno o più brevetti aggiuntivi o in attesa di registrazione negli Stati Uniti e in altri paesi.

Questo documento e il prodotto a cui si riferisce sono distribuiti sotto licenze che ne limitano l'uso, la copia, la distribuzione e la decompilazione. Nessuna parte del prodotto o di questo documento può essere riprodotta, in qualunque forma o con qualunque mezzo, senza la previa autorizzazione scritta di Sun e dei suoi eventuali concessori di licenza.

I prodotti software di terze parti, incluse le tecnologie dei caratteri, sono protetti da copyright e concessi in licenza dai fornitori Sun.

Alcune parti di questo prodotto possono derivare dai sistemi Berkeley BSD, concessi in licenza dalla University of California. UNIX è un marchio registrato negli Stati Uniti e negli altri paesi, concesso in licenza esclusiva tramite X/Open Company, Ltd.

Sun, Sun Microsystems, il logo Sun, Java, AnswerBook2, docs.sun.com, Solaris SunSolve Online, SunVTS, OpenBoot, Sun StorEdge, Jump Start e il logo Solaris sono marchi o marchi registrati di Sun Microsystems, Inc. negli Stati Uniti e negli altri paesi.

Tutti i marchi SPARC sono utilizzati su licenza e sono marchi o marchi registrati di SPARC International, Inc. negli Stati Uniti e in altri paesi. I prodotti con marchio SPARC sono basati su un'architettura sviluppata da Sun Microsystems, Inc.

Le interfacce utente grafiche OPEN LOOK e Sun™ sono state sviluppate da Sun Microsystems, Inc. per i suoi utenti e concessionari. Sun riconosce gli sforzi innovativi di Xerox nella ricerca e nello sviluppo del concetto di interfaccia utente grafica o visuale per l'industria informatica. Sun possiede una licenza non esclusiva per l'interfaccia grafica utente concessa da Xerox, estesa anche ai licenziatari Sun che utilizzano le interfacce OPEN LOOK e comunque firmatari di accordi di licenza con Sun.

LA DOCUMENTAZIONE VIENE FORNITA "COSÌ COM'È"; NON SI RICONOSCE PERTANTO ALCUNA ALTRA GARANZIA, ESPRESSA O IMPLICITA, COMPRESE IN VIA ESEMPLIFICATIVA LA GARANZIA DI COMMERCIABILITÀ, DI IDONEITÀ PER UN FINE PARTICOLARE E DI NON VIOLAZIONE DI DIRITTI ALTRUI, FATTA ECCEZIONE PER I CASI IN CUI TALE NEGAZIONE DI RESPONSABILITÀ SIA CONSIDERATA NULLA AI SENSI DELLA LEGGE.

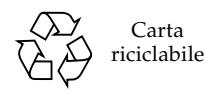

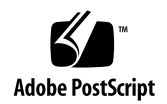

## Note sul server Sun Fire V890

Nelle presenti note sul prodotto sono contenute informazioni aggiornate relative al server Sun Fire™ V890.

### Documentazione correlata

La documentazione completa relativa ai server Sun Fire V890 è disponibile alla pagina:

http://www.sun.com/products-n-solutions/hardware/docs/Servers

Per le revisioni più aggiornate della documentazione dei prodotti Sun Fire V890, inclusa l'ultima versione delle note sul prodotto, visitare regolarmente il sito.

### Software preinstallato

Sul server Sun Fire V890 viene preinstallato il sistema operativo Solaris e il software Java Enterprise System. Per informazioni importanti sulle operazioni preliminari relative al software preinstallato, accedere all'indirizzo:

http://www.sun.com/software/preinstall

## Requisiti dei sistemi a 2100 MHz

I sistemi Sun Fire V890 venduti con moduli CPU/memoria a 2100 MHz vengono aggiornati in fabbrica in modo da supportare il carico di alimentazione aggiuntivo richiesto dai processori UltraSPARC™ IV+ a 2100 MHz. Per maggiori informazioni sui requisiti software e sull'aggiornamento dell'hardware per i sistemi a 2100 MHz, vedere il documento *Sun Fire V490/V890 Systems with UltraSPARC IV+ 2100 MHz CPU/Memory Modules Supplement*, disponibile online all'indirizzo:

http://www.sun.com/products-n-solutions/hardware/docs/Servers

## Requisiti del software e del firmware OpenBoot

La [TABELLA](#page-3-0) 1 elenca le versioni minime richieste del sistema operativo e del firmware della PROM di OpenBoot™ (OBP) richieste per i moduli CPU/memoria UltraSPARC IV a 1050 MHz, 1200 MHz e 1350 MHz e per i moduli CPU/memoria UltraSPARC IV+ a 1500 MHz, 1800 MHz e 2100 MHz.

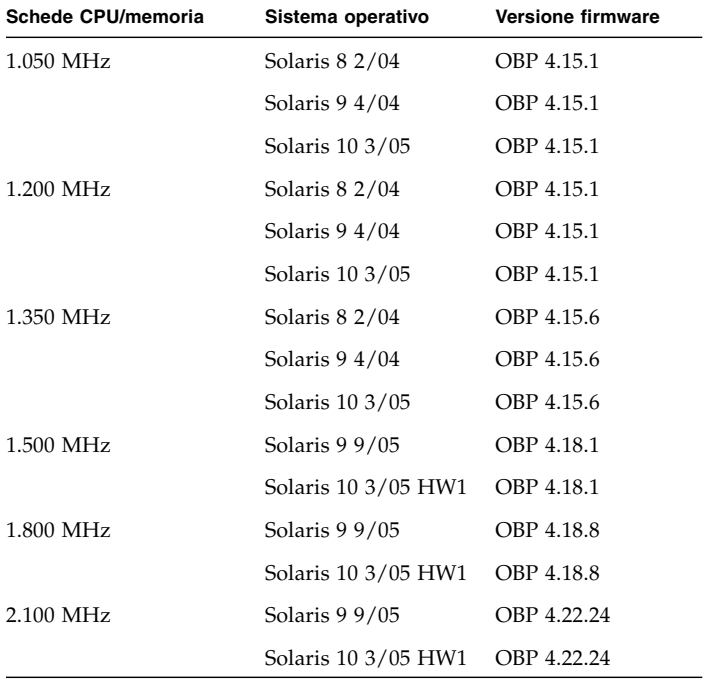

<span id="page-3-0"></span>**TABELLA 1** Versioni minime del sistema operativo e del firmware

**Attenzione –** Sui sistemi su cui sono installati i moduli CPU/memoria a 2100 MHz, utilizzare OBP versione 4.22.24 o superiore. L'utilizzo di una versione anteriore di OBP può impedire l'avvio dei sistemi.

Per verificare se sul server è installata la versione corretta del sistema operativo, esaminare il file /etc/release. Il file deve contenere il testo Solaris X X/XX oppure specificare una versione di Solaris compatibile con il sistema Sun Fire V890. Per stabilire la versione corrente del firmware OpenBoot del server, attenersi ad una delle procedure descritte di seguito:

● **Quando il sistema operativo Solaris è in funzione, digitare il seguente comando:**

# **/usr/sbin/prtconf -V**

● **Oppure, dal prompt** ok**, digitare:**

ok **.version**

### Miglioramenti della PROM di OpenBoot per le attività diagnostiche

A partire dalla versione 4.15, OBP è dotato di funzioni di diagnostica avanzate, abilitate per impostazione predefinita all'accensione del sistema. L'esecuzione di queste funzioni di diagnostica può aumentare il tempo richiesto per l'avvio del server Sun Fire V890. Le funzioni di diagnostica influiscono anche sul funzionamento di alcune applicazioni che rilevano e notificano le informazioni sul server.

Se ad esempio viene attivata la diagnostica OBP, il risultato dei test diagnostici sulla connessione rsc-console viene inviato alla console del server senza alcun messaggio di avviso. In tal caso, può sembrare che la console RSC non risponda ai comandi RSC. Una situazione simile potrebbe verificarsi durante la visualizzazione dei risultati di rsc-console se l'interruttore a chiave del pannello anteriore del server Sun Fire V890 è impostato sulla posizione di diagnostica.

Inoltre, le funzioni di diagnostica influiscono sul funzionamento delle spie del server durante l'avvio. Durante l'esecuzione del test diagnostico all'accensione (POST, Power On Self Test), le spie di alimentazione e di guasto del sistema lampeggiano contemporaneamente. Al termine del POST e dell'esecuzione della diagnostica OBP, le spie tornano allo stato normale.

Per maggiori informazioni su tali funzioni, sulle variabili di configurazione nuove e ridefinite e sulla nuova configurazione standard (predefinita), fare riferimento a *Miglioramenti della PROM OpenBoot per la diagnostica*, disponibile nel CD della documentazione di Sun Fire V890 in dotazione con il server Sun Fire V890.

## <span id="page-5-3"></span>Patch software

In questa sezione vengono riportate le patch software che possono essere richieste sul server Sun Fire V890. È possibile richiedere tali patch ad un fornitore di servizi Sun autorizzato o scaricarle dal sito Web SunSolve Online<sup>SM</sup> all'indirizzo

http://sunsolve.sun.com

Per informazioni sull'installazione, leggere il file README fornito con ciascuna patch. Sono elencate le patch per le seguenti versioni del sistema operativo Solaris:

- [Patch software per Solaris 10](#page-5-0)
- [Patch software per Solaris 9](#page-5-1)
- [Patch software per Solaris 8](#page-6-0)

#### <span id="page-5-0"></span>Patch software per Solaris 10

Per un elenco delle patch software richieste per Solaris 10, vedere il documento *Solaris 10: Guida alle piattaforme hardware Sun*.

### <span id="page-5-1"></span>Patch software per Solaris 9

La [TABELLA](#page-5-2) 2 elenca le patch richieste e consigliate per il sistema operativo Solaris 9 4/04 installato su un server Sun Fire V890.

| ID patch                      | <b>Descrizione</b>                                    |
|-------------------------------|-------------------------------------------------------|
| Patch necessarie:             |                                                       |
| 112233-12 o<br>successiva     | SunOS 5.9: patch del kernel                           |
| 112817-17 o<br>successiva     | SunOS 5.9: patch del driver SunGigaSwift Ethernet 1.0 |
| 111847-08 o<br>successiva     | Patch di SAN Foundation Kit (MPxIO/leadville)*        |
| $113039 - 04$ o<br>successiva | SunOS 5.9: patch per Sun StorEdge Traffic Manager*    |
| $113040 - 06$ o<br>successiva | SunOS 5.9: patch del driver fctl/fp/fcp/usoc*         |
| 113041-04 o<br>successiva     | SunOS 5.9: patch del driver fcip*                     |
| $113042 - 04$ o<br>successiva | SunOS 5.9: patch del driver qlc*                      |

<span id="page-5-2"></span>**TABELLA 2 Server Sun Fire V890 - patch per Solaris 9**

| ID patch                      | <b>Descrizione</b>                              |
|-------------------------------|-------------------------------------------------|
| $113043 - 05$ o<br>successiva | SunOS 5.9: patch per luxadm, liba5k e libg_fc*  |
| 113044-04 o<br>successiva     | patch per cfgadm <sup>*</sup>                   |
| 113447-13 o<br>successiva     | SunOS 5.9: patch per libprtdiag_psr             |
| 117171-05 o<br>successiva     | SunOS 5.9: patch del kernel                     |
| $115553 - 10$ o<br>successiva | SunOS 5.9: patch del framework e dei driver USB |
| Patch consigliate:            |                                                 |
| $116363 - 07$ o<br>successiva | Patch per RSC 2.2.2                             |

**TABELLA 2 Server Sun Fire V890 - patch per Solaris 9**

\* Le patch 111847, 113039, 113040, 113041, 113042, 113043 e 113044 richiedono il pacchetto SUNWsan (SAN Foundation Kit). Il pacchetto SUNWsan è disponibile presso il Sun Download Center all'indirizzo:

<http://www.sun.com/storage/san/>

Da questo sito, scaricare l'ultimo aggiornamento software/firmware del pacchetto.

#### <span id="page-6-0"></span>Patch software per Solaris 8

La [TABELLA](#page-6-1) 3 elenca le patch necessarie specifiche del server Sun Fire V890 con sistema operativo Solaris 8 02/04. Queste patch sono disponibili dalla data di pubblicazione delle presenti note sul prodotto.

<span id="page-6-1"></span>**TABELLA 3 Patch richieste da Sun Fire V890 per Solaris 8**

| ID patch                      | <b>Descrizione</b>                                             |  |
|-------------------------------|----------------------------------------------------------------|--|
| Patch necessarie:             |                                                                |  |
| 109873-25 o<br>successiva     | SunOS 5.8: patch libprtdiag_psr.so.1 per prtdiag e piattaforma |  |
| $109896 - 25$ o<br>successiva | Patch dei driver USB                                           |  |
| $110460 - 320$<br>successiva  | SunOS 5.8: patch dei plug-in fruid/PICL                        |  |

| ID patch                      | <b>Descrizione</b>                                 |
|-------------------------------|----------------------------------------------------|
| 110614-02 o<br>successiva     | SunOS 2.8: patch del driver ses                    |
| 111095-15 o<br>successiva     | SunOS 2.8: patch del driver fctl/fp/fcp/usoc*      |
| 111096-08 o<br>successiva     | SunOS 2.8: patch del driver fcip*                  |
| 111097-14 o<br>successiva     | SunOS 2.8: patch del driver qlc*                   |
| 111412-13 o<br>successiva     | SunOS 2.8: patch per Sun StorEdge Traffic Manager* |
| 111413-12 o<br>successiva     | SunOS 2.8: patch per luxadm, liba5k e libg_fc*     |
| 111792-09 o<br>successiva     | patch per i plugin picl                            |
| 111846-08 o<br>successiva     | SunOS 2.8: patch di cfgadm <sup>*</sup>            |
| 111847-08 o<br>successiva     | Patch per SAN Foundation Kit*                      |
| 111883-24 o<br>successiva     | SunOS 5.8: patch del driver GigaSwiftEthernet      |
| $116962 - 01$ o<br>successiva | patch del driver pcisch                            |
| Patch consigliate:            |                                                    |
| 117255-01 o<br>successiva     | Patch per RSC 2.2.2                                |

**TABELLA 3 Patch richieste da Sun Fire V890 per Solaris 8**

\* Le patch 111095, 111096, 111097, 111412, 111413 e 111846 richiedono il pacchetto SUNWsan (SAN Foundation Kit). Il pacchetto SUNWsan è disponibile presso il Sun Download Center all'indirizzo:

http://www.sun.com/storage/san/

Da questo sito, scaricare l'ultimo aggiornamento software/firmware del pacchetto.

## Problemi relativi a hardware e firmware

Nelle seguenti sezioni vengono descritti alcuni problemi hardware e firmware associati ai server Sun Fire V890.

#### Schede PCI Sun compatibili con l'inserimento a caldo

Per scollegare correttamente una scheda PCI quando il sistema operativo è in esecuzione, ciascun dispositivo sulla scheda deve essere dotato di un driver che supporti tale funzione. I driver con funzioni di *scollegamento sicuro* consentono la chiusura di una singola istanza del driver lasciando attive le istanze utilizzate da altri dispositivi del server. Un driver di questo tipo deve essere in grado di eseguire la funzione di base di DDI/DKI (Device Driver Interface/Device Kernel Interface) denominata DDI\_DETACH. I driver che non supportano la funzione DDI\_DETACH vengono definiti driver a *scollegamento non sicuro*.

Sun Microsystems offre diverse schede PCI inseribili a caldo che utilizzano driver a scollegamento sicuro. Per maggiori informazioni sulle schede PCI disponibili, rivolgersi a un rivenditore Sun.

Numerosi driver di terze parti (non prodotti da Sun Microsystems) non supportano la funzione DDI\_DETACH. Verificare con il fornitore la funzionalità e la compatibilità con le funzioni di inserimento a caldo delle schede PCI prima di utilizzarle in un ambiente di produzione.

**Nota –** Attendere sempre il completamento dell'operazione di inserimento a caldo PCI prima di iniziare l'operazione successiva.

Per maggiori informazioni sulle operazioni di inserimento a caldo PCI per i server Sun Fire V890, vedere il manuale *Sun Fire V890 Dynamic Reconfiguration Guide* (817- 4166-10), disponibile all'indirizzo:

■ http://docs.sun.com

### Precauzioni per l'utilizzo di schede PCI non approvate da Sun sui server Sun Fire V890

Per consentire un funzionamento affidabile del server, è estremamente importante verificare che tutte le schede PCI e i relativi driver installati su un server Sun Fire V890 siano stati approvati da Sun per l'utilizzo su questa piattaforma. Se la scheda o il driver non sono stati approvati, le interazioni tra le schede e i driver su un bus specifico possono causare un blocco del server o altri inconvenienti.

Per un elenco aggiornato delle schede PCI approvate e delle configurazioni per il server Sun Fire V890, rivolgersi a un rivenditore autorizzato o ad un fornitore di servizi Sun. Per maggiori informazioni, consultare il seguente indirizzo:

http://www.sun.com/io

### Problemi relativi al firmware dell'unità disco FC-AL

Tutte le unità disco FC-AL installate in un server Sun Fire V890 devono soddisfare i livelli di revisione del firmware minimi per i server Sun Fire V890. L'utilizzo di un firmware errato può causare problemi al server, spesso difficilmente diagnosticabili. Per determinare il livello di revisione del firmware di un'unità disco, utilizzare la funzione di inquiry del programma format (1M) di Solaris. La seguente tabella mostra i livelli di revisione minimi del firmware per le unità disco dei sistemi Sun Fire V890 al momento della pubblicazione delle presenti note sul prodotto.

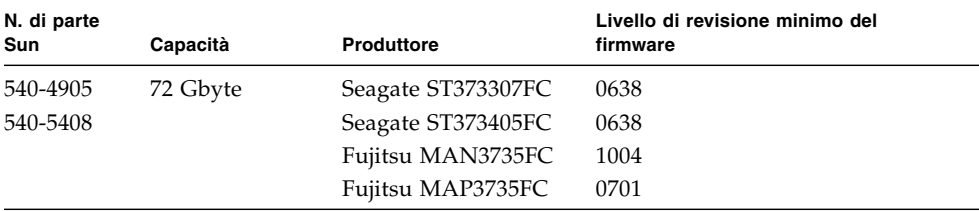

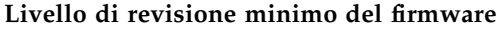

**Nota –** Il server Sun Fire V890 non supporta le unità con capacità inferiori a 72 GB.

**Nota –** Tutte le unità disco Sun Fire V890 installate in fabbrica, spedite come opzioni installabili dall'utente oppure installate come unità FRU (Field Replaceable Unit), soddisfano i livelli di revisione minimi del firmware.

#### Installazione del firmware del backplane Sun Fire V890 FC-AL

Nell'eventualità che il firmware del backplane FC-AL Sun Fire V890 non funzioni correttamente, è possibile utilizzare un'immagine di backup per eseguire un aggiornamento Flash del backplane con il firmware originale. La procedura per l'aggiornamento, descritta di seguito, viene eseguita con il comando luxadm di Solaris.

Prima di aggiornare il firmware del backplane, è necessario scaricare l'immagine del firmware dal sito Web SunSolve Online sul disco del sistema Sun Fire V890. La versione più aggiornata del firmware del backplane è sempre disponibile su SunSolve Online al seguente indirizzo: http://sunsolve.sun.com. Per installare il firmware dal sito SunSolve, seguire le istruzioni contenute nel file README fornito con l'immagine del firmware.

**Nota –** Una versione del firmware del backplane FC-AL per Sun Fire V880 è inclusa nel CD Solaris Supplement. *Non* installare questa versione del firmware sul sistema Sun Fire V890.

L'immagine del firmware viene installata nella seguente posizione predefinita sul disco di sistema del server Sun Fire V890:

/usr/platform/SUNW,Sun-Fire-V890/lib/images/int\_fcbpl\_fw

Una volta installata l'immagine in questa posizione, attenersi alla procedura di aggiornamento indicata di seguito.

▼ Eseguire un aggiornamento del firmware del backplane

**1. Come superutente, digitare il seguente comando per abilitare la modalità monoutente sul server:**

# **init s**

**2. Posizionare l'interruttore a chiave del pannello anteriore nella posizione di blocco.**

L'interruttore a chiave posizionato in modalità di blocco impedisce la programmazione non autorizzata delle PROM Flash del server.

**Nota –** Una volta avviato il processo di aggiornamento al punto 3, attendere almeno 15 minuti dopo la visualizzazione del prompt di superutente prima di continuare la procedura. Durante l'aggiornamento della PROM Flash da parte del server, è possibile che quest'ultimo appaia inattivo o che l'attività sia minima. Non eseguire nessuna operazione prima di avere verificato il completamento effettivo della procedura di aggiornamento.

**3. Per avviare il processo di aggiornamento, digitare il sottocomando** luxadm **riportato di seguito:**

# **luxadm download -f** *percorso\_firmware nome\_alloggiamento*

Dove:

- *percorso\_firmware* indica la posizione dell'immagine del firmware sul disco di sistema, in questo caso /usr/platform/SUNW, Sun-Fire-V890/lib/images/int\_fcbpl\_fw.
- *nome\_alloggiamento* indica il nome assegnato all'array di memorizzazione interno del server Sun Fire V890, per impostazione predefinita FCloop. Per verificare il nome dell'alloggiamento prima di eseguire la procedura, utilizzare il sottocomando luxadm probe.

**Nota –** Per maggiori informazioni su luxadm, vedere il documento *Platform Notes: Using luxadm Software*, incluso nella raccolta Solaris on Sun Hardware presente sul CD Supplement.

**4. Quando il prompt di superutente viene nuovamente visualizzato, attendere almeno 15 minuti prima di continuare con la procedura.**

Questo periodo di attesa minimo consente al processo di aggiornamento di distribuire il codice del firmware su tutti i controller SSC-100 del server.

**5. Per verificare il corretto completamento del processo di aggiornamento, digitare il seguente sottocomando di** luxadm**:**

# **luxadm display** *nome\_alloggiamento*

Dove *nome\_alloggiamento* indica il nome dell'array di memorizzazione interno del server Sun Fire V890.

Il risultato del comando indica lo stato di ciascun controller SSC-100 nel server. Viene qui riportato un esempio del risultato per un server con due backplane.

```
SSC100's - 0=Base Bkpln, 1=Base LoopB, 2=Exp Bkpln, 3=Exp LoopB 
SSC100 #0: O.K.(9228/ 3A20)
SSC100 #1: O.K.(9228/ 3A20)
SSC100 #2: O.K.(9228/ 3A20)
SSC100 #3: O.K.(9228/ 3A20)
```
**a. Verificare che per ciascuna unità di controllo SSC-100 sia riportato lo stato** O.K. **e la stessa versione del firmware tra parentesi.**

In tal caso, l'aggiornamento è stato completato correttamente.

- **b. In caso contrario, attendere alcuni minuti e ripetere l'operazione.**
- **6. Quando l'aggiornamento è completato, riportare il server in modalità multiutente utilizzando il comando** init**.**

Ad esempio, digitare:

# **init 3**

**7. Posizionare l'interruttore a chiave del pannello anteriore nella posizione di blocco.**

La posizione di blocco è la posizione consigliata per le normali attività operative. Il server può ora riprendere a funzionare normalmente.

#### Meccanismo di sorveglianza dell'hardware e XIR

Per individuare e rispondere alle condizioni di blocco del sistema, il sistema Sun Fire V890 dispone di un meccanismo di sorveglianza dell'hardware, ovvero di un timer hardware che viene continuamente ripristinato quando il sistema operativo è in funzione. In caso di blocco del sistema, il sistema operativo non è più in grado di ripristinare il timer. In questo modo, la scadenza del timer provocherà un ripristino automatico avviato esternamente (XIR, Externally Initiated Reset), eliminando così la necessità di un intervento da parte dell'operatore. Quando il ripristino XIR è avviato dal meccanismo di sorveglianza, viene inoltre eseguito il dump delle informazioni di debug nella console del sistema.

**Nota –** Il meccanismo di sorveglianza dell'hardware non è abilitato finché non viene attivato, come descritto nella procedura riportata di seguito.

È inoltre possibile richiamare manualmente la funzione XIR mediante la console RSC. È possibile utilizzare manualmente il comando xir, nel caso in cui il sistema sia completamente bloccato e il comando L1-A (Stop-A) da tastiera non abbia effetto. Quando si esegue il comando xir manualmente, mediante RSC, il sistema torna immediatamente al prompt ok di OBP. A questo punto, sarà possibile utilizzare i comandi di OBP per effettuare il debugging del sistema.

È possibile impostare le variabili di configurazione di OpenBoot post-trigger e obdiag trigger affinché ad ogni ripristino del meccanismo di sorveglianza dell'hardware venga eseguita la diagnostica POST o OBP. Per maggiori informazioni sull'utilizzo delle variabili di configurazione di OBP con il meccanismo di sorveglianza dell'hardware, fare riferimento al manuale *Sun Fire V890 Diagnostics and Troubleshooting Guide* (disponibile all'indirizzo http://docs.sun.com nella sezione Solaris su hardware Sun).

- ▼ Attivare il meccanismo di sorveglianza dell'hardware e le relative opzioni
	- **1. Modificare il file** /etc/system **ed includere la seguente voce.**

set watchdog enable =  $1$ 

**2. Riavviare il sistema per rendere effettive le modifiche.**

Per fare in modo che il riavvio del sistema venga eseguito automaticamente dal meccanismo di sorveglianza dell'hardware, in caso di blocco del sistema, procedere come segue:

**a. Al prompt** ok **del sistema, digitare:**

```
ok setenv error-reset-recovery = boot
```
Per generare un file di crash dump automatico in caso di blocco del sistema:

**b. Al prompt** ok **del sistema, digitare:**

ok **setenv error-reset-recovery = sync**

#### Informazioni aggiornate sul montaggio in rack del server Sun Fire V890

Attualmente, i soli rack Sun supportati dal server Sun Fire V890 sono i modelli Sun StorEdge™ Expansion Cabinet (n. di parte Sun SG-XARY030A), Sun Fire Cabinet (n. di parte Sun SF-XCAB) e Sun Rack 900 (n. di parte Sun SR9-KL038A-IP).

Per eseguire il montaggio in rack del server Sun™ Fire V890 nel modello Sun Rack 900, utilizzare l'apposito kit Sun X9638A.

Per eseguire il montaggio in rack del server Sun Fire V890 nei modelli Sun StorEdge Expansion Cabinet e Sun Fire Cabinet, utilizzare l'apposito kit Sun X9628A.

Per il modello Sun StorEdge Expansion Cabinet è inoltre disponibile uno sportello opzionale (n. di parte Sun X9818A). Tale sportello è necessario per le interferenze elettromagnetiche, nel caso in cui nel rack vengano montati due server Sun Fire V890.

**Nota –** Nel modello Sun Fire Expansion Cabinet è possibile installare un solo server Sun Fire V890.

### Informazioni sulla sicurezza per il montaggio in rack del server Sun Fire V890

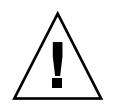

**Attenzione –** Come riportato nella *Guida di installazione e montaggio in rack del server Sun Fire V890*, non sollevare il server prima di aver rimosso tutte le schede CPU/memoria, tutti gli alimentatori, tutti i moduli ventole della CPU e della scheda I/O. Una volta rimossi tali componenti, per sollevare il server sono necessarie quattro persone.

Le quattro maniglie di sollevamento contenute nel kit di montaggio in rack non sono state progettate per sostenere il peso di un server dotato di tutti i componenti.

## Problemi software

Nelle seguenti sezioni vengono descritti vari problemi software associati al server Sun Fire V890.

#### Compatibilità del software Sun Management Center

Il supporto di Sun Management Center per i sistemi Sun Fire V890 richiede la versione 3.5 Update 1 o una versione successiva. Se si esegue il sistema operativo Solaris 10, è necessario installare la versione 3.5 Update 1b e la patch di Sun Management Center 118389-07. Con qualsiasi versione del sistema operativo Solaris, è necessario installare tutte le patch di Sun Management Center, in particolar modo se il sistema è dotato di un nuovo modulo CPU/memoria.

#### Software Sun StorEdge Traffic Manager

Il software Sun StorEdge™ Traffic Manager automatizza le procedure di failover e failback dei percorsi di I/O multipli e quelle di bilanciamento dei carichi su più piattaforme nella SAN. Consente inoltre di eseguire la configurazione dinamica del database. Questo software fornisce un utile supporto nel potenziamento delle prestazioni di I/O, aumentando la disponibilità e migliorando la gestibilità negli ambienti SAN mission-critical.

Per maggiori informazioni sul software Sun StorEdge Traffic Manager, per una visualizzazione interattiva delle funzioni principali e per informazioni sui prezzi e le modalità di acquisto, visitare l'indirizzo:

http://www.sun.com/storage/software/storage\_mgmt/traffic\_manager /index.xml

### Problemi noti

Questa sezione contiene la descrizione di bug e anomalie del server Sun Fire V890. In molti casi, sono disponibili patch software per la correzione dei bug. Per informazioni sulle patch disponibili, visitare il sito Web SunSolve Online oppure rivolgersi a un fornitore di servizi Sun autorizzato. Per maggiori informazioni, vedere ["Patch software" a pagina](#page-5-3) 4.

Verificare anche la Guida alle piattaforme per la versione in uso di Solaris. Contiene informazioni sui bug legati al sistema operativo che possono interessare i server Sun Fire V890.

#### Documentazione del firmware OpenBoot

Le istruzioni per l'utilizzo del firmware vengono fornite nel manuale *OpenBoot 4.x Command Reference Manual*, disponibile presso il sito Web indicato di seguito nella sezione Solaris su hardware Sun:

http://docs.sun.com

#### Gli slot PCI disattivati causano un errore di timeout fcode\_timer durante l'avvio di Solaris

Per disattivare uno slot PCI in cui è presente una scheda, l'utilizzo del comando asr asr-disable pci-slot*n* (dove *n* è un valore tra 0 e 8) è sconsigliato. Se in uno slot PCI è presente una scheda difettosa, rimuovere la scheda dal sistema.

Se per disattivare uno slot in cui è presente una scheda (difettosa o meno) viene utilizzato il comando asr-disable pci-slot*n*, l'interprete si arresta in attesa di una risposta dalla scheda. Poiché la scheda disattivata non invierà alcuna risposta, la sequenza di avvio subirà un ritardo di vari minuti.